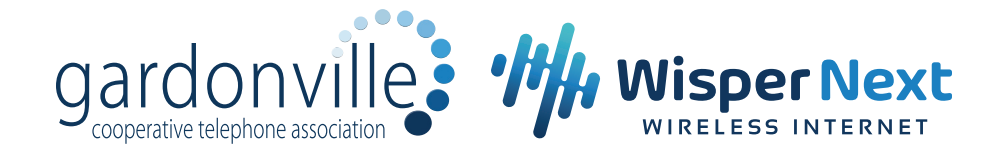

## **WebMail User Guide**

If you subscribe to any Gardonville internet service, you were given the option to utilize one free email address. If you opted in to setting up this email account, you will be able to check your email anytime, anywhere with our WebMail service. Follow these simple steps to access your account:

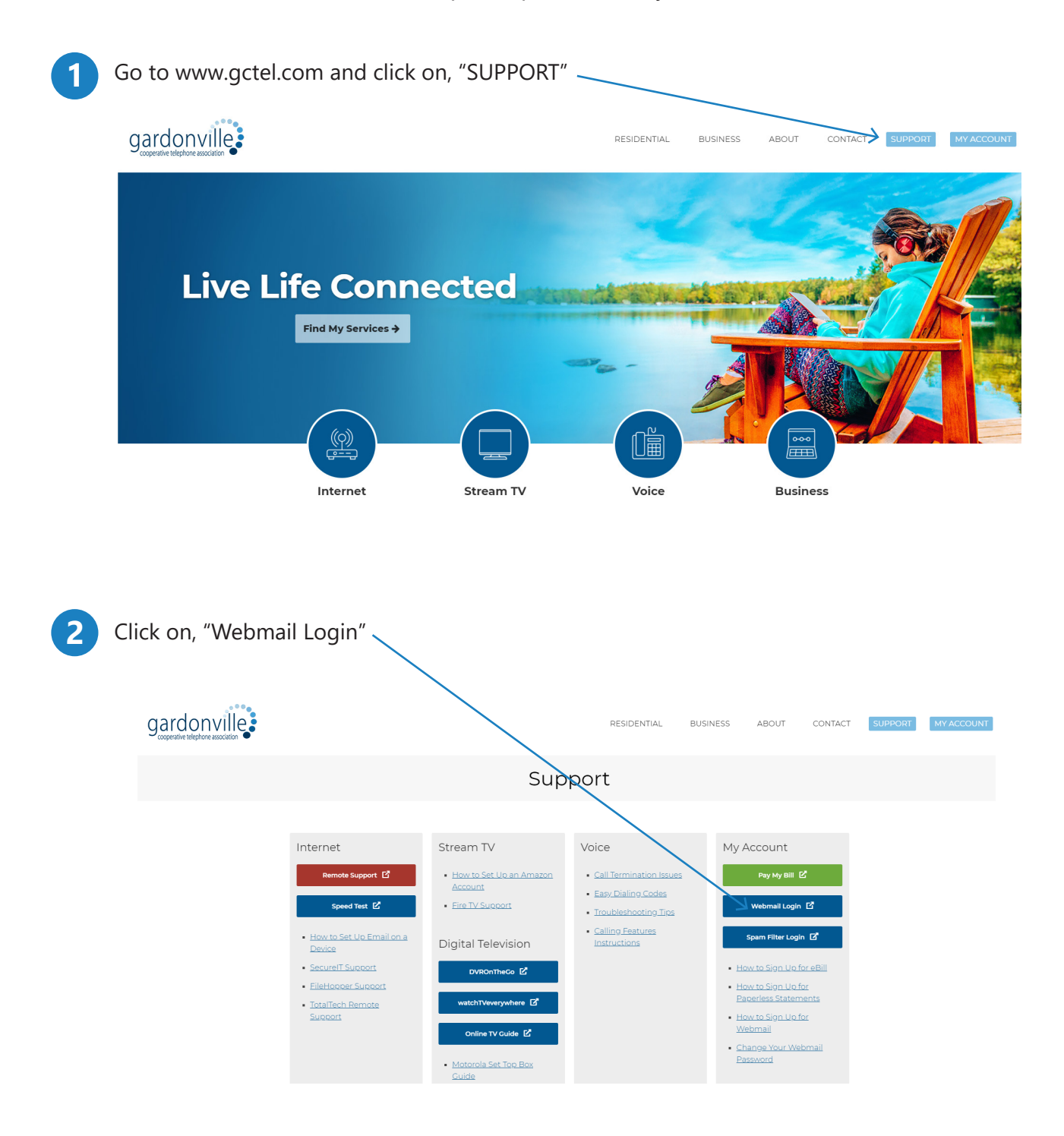

**3** Enter your email address and password to log in to your WebMail account.

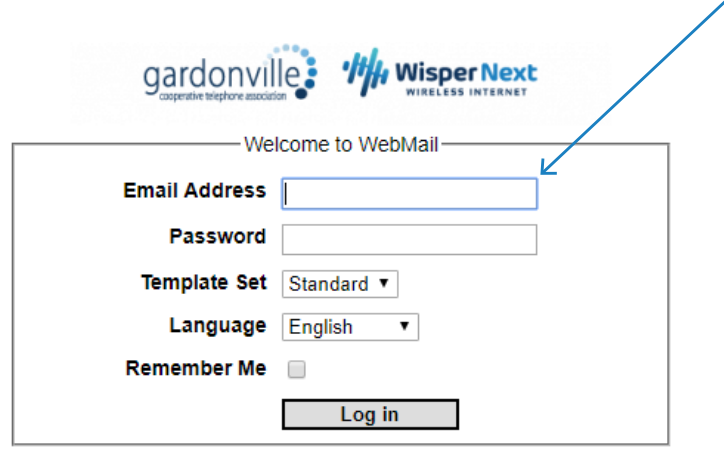

**4** Below is an image of what you will see when you have successfully logged in to **4** your account.

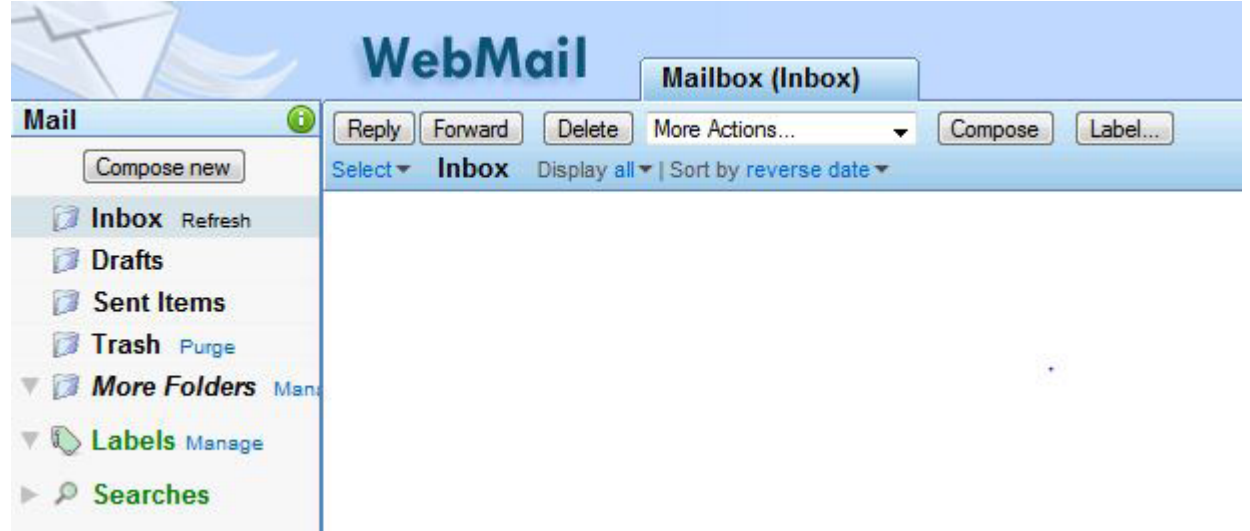

If you have any further questions, please call our business office at the numbers listed below. *You may purchase additional email addresses for a small monthly fee.*